#### HTK Tutorial DT2118 Speech and Speaker Recognition

[Giampiero Salvi](http://www.speech.kth.se/~giampi)

[KTH](http://www.kth.se)[/CSC](http://www.csc.kth.se)[/TMH](http://www.speech.kth.se) [giampi@kth.se](mailto:giampi@kth.se)

VT2015

#### **Outline**

[Introduction](#page-2-0)

[General Usage](#page-8-0)

[Data formats and manipulation](#page-15-0)

**[Training](#page-29-0)** 

[Recognition](#page-36-0)

#### <span id="page-2-0"></span>**Outline**

#### [Introduction](#page-2-0)

[General Usage](#page-8-0)

[Data formats and manipulation](#page-15-0)

**[Training](#page-29-0)** 

[Recognition](#page-36-0)

## HTK, What is it?

- $\triangleright$  A toolkit for Hidden Markov Modeling
- $\triangleright$  General purpose, but optimized for Speech Recognition
- $\blacktriangleright$  Flexible and complete (active development)
- ▶ Good documentation (HTKBook)
- $\blacktriangleright$  Free, but not distributable (special license)
- $\triangleright$  works on Unix (Linux), Windows, Mac OS X

#### Short History

<http://htk.eng.cam.ac.uk/docs/history.shtml>

- 1989 first developed by Steve Young at Cambridge Univ.
- 1992 sold by Lynxvale (Cambridge Univ.)
- 1993 Entropic Research Lab. took over
- 1999 Microsoft bought Entropic and licensed HTK back to Cambridge Univ.

#### How to get it?

From the net:

- 1. sign up and download from <http://htk.eng.cam.ac.uk>
- 2. unzip and follow instructions in README

On our computers at CSC/KTH:

module use /afs/nada.kth.se/dept/tmh/hacks/modules module add htk

or

module initadd htk

...and start a new shell

#### **Commands**

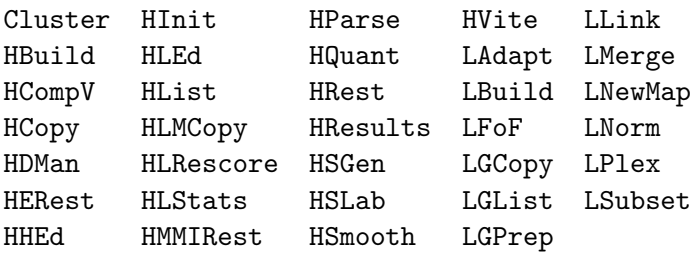

#### Additional requirements

 $\blacktriangleright$  familiarity with Unix-like shell

- ▶ cd, ls, pwd, mkdir, cp, foreach...
- $\blacktriangleright$  text processing tools:
	- ▶ perl!
	- ▶ grep, gawk, tr, sed, find, cat, wc...
- $\blacktriangleright$  lots of patience

 $\blacktriangleright$  the HTK Book

#### <span id="page-8-0"></span>**Outline**

#### [Introduction](#page-2-0)

#### [General Usage](#page-8-0)

[Data formats and manipulation](#page-15-0)

**[Training](#page-29-0)** 

[Recognition](#page-36-0)

#### Usage example (HList)

#### > HList

USAGE: HList [options] file ...

Option Default

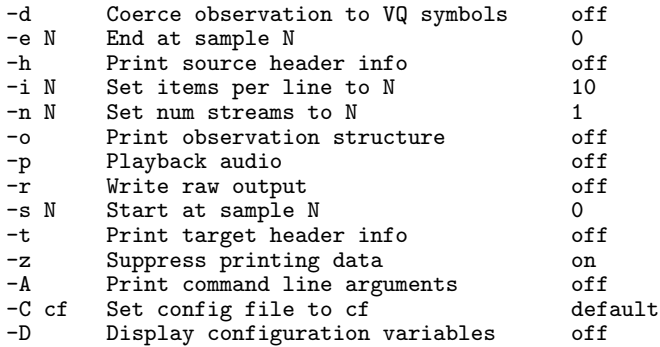

...

#### Command line switches and options

#### > HList -e 1 -o -h feature\_file

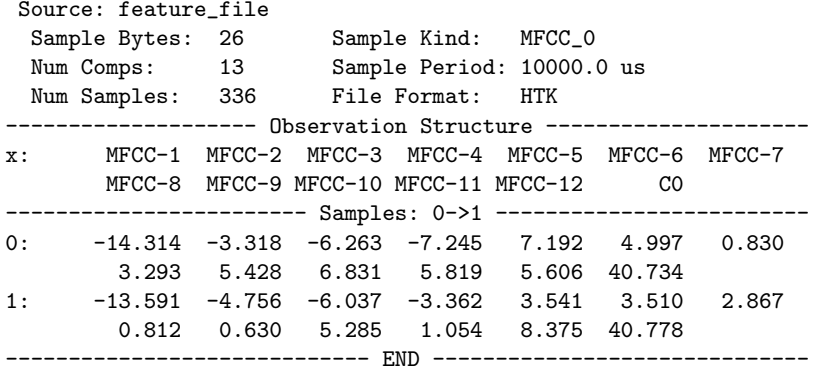

#### Configuration file

```
> cat config_file
SOURCEKIND = MFCC_0
TARGETKIND = MFCC_0_D_A
> HList -C config_file -e 0 -o -h feature_file
 Source: feature_file
  Sample Bytes: 26 Sample Kind: MFCC_0
  Num Comps: 13 Sample Period: 10000.0 us<br>Num Samples: 336 File Format: HTK
  Num Samples: \overline{336}-------------------- Observation Structure ---------------------
       x: MFCC-1 MFCC-2 MFCC-3 MFCC-4 MFCC-5 MFCC-6 MFCC-7
        MFCC-8 MFCC-9 MFCC-10 MFCC-11 MFCC-12 C0 Del-1
Del-2 Del-3 Del-4 Del-5 Del-6 Del-7 Del-8
         Del-9 Del-10 Del-11 Del-12 DelC0 Acc-1 Acc-2
         Acc-3 Acc-4 Acc-5 Acc-6 Acc-7 Acc-8 Acc-9
        Acc-10 Acc-11 Acc-12 AccC0
              ---------- Samples: 0->1
0: -14.314 -3.318 -6.263 -7.245 7.192 4.997 0.830
         3.293 5.428 6.831 5.819 5.606 40.734 -0.107
        -0.180 0.731 1.134 -0.723 -0.676 1.083 -0.552-0.387 -0.592 -2.172 -0.030 -0.170 0.236 0.170-0.241 -0.226 -0.517 -0.244 -0.053 0.213 -0.0290.097 0.225 -0.294 0.051
                   ----------------------------- END ------------------------------
```
#### Software Architecture

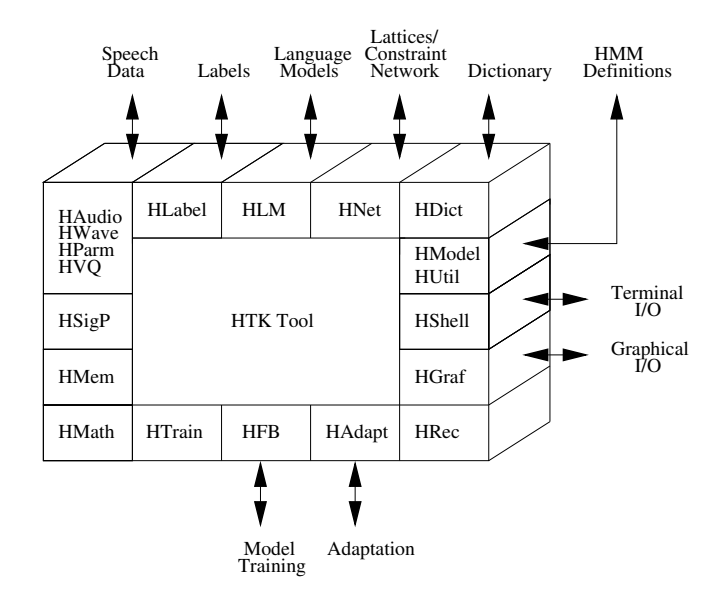

#### ASR Overview

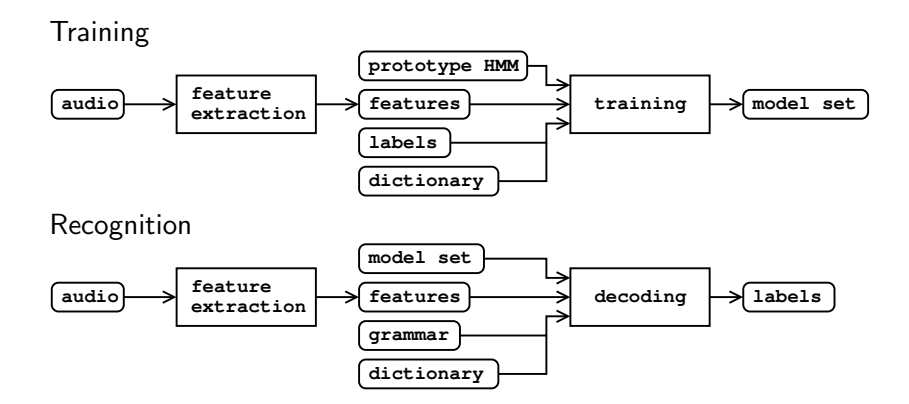

#### The HTK tools

 $\blacktriangleright$  data manipulation tools: HCopy HQuant HLEd HHEd HDMan HBuild HParse

 $\blacktriangleright$  data visualization tools:

HSLab HList HSGen

 $\blacktriangleright$  training tools:

Cluster HCompV HInit HRest HERest HSmooth HMMIRest

 $\blacktriangleright$  recognition and evaluation tools: HVite HResults HLRescore

 $\triangleright$  statistical language modeling tools: HLStats HLMCopy LAdapt LBuild LFoF LGCopy LGList LGPrep LLink LMerge LNewMap LNorm LPlex LSubset

#### <span id="page-15-0"></span>**Outline**

[Introduction](#page-2-0)

[General Usage](#page-8-0)

[Data formats and manipulation](#page-15-0)

**[Training](#page-29-0)** 

[Recognition](#page-36-0)

#### The HTK data formats

data formats: audio: many common formats plus HTK binary features: HTK binary labels: HTK (single or *Master Label files*) text models: HTK (single or Master Macro files) text or binary **other**: HTK text

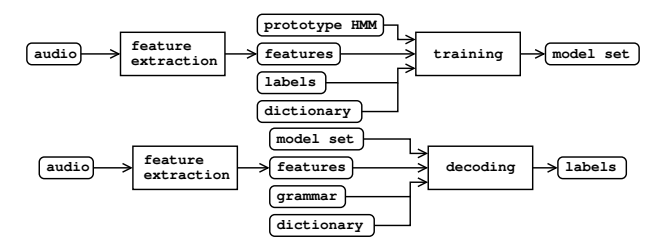

#### File manipulation tools

- $\blacktriangleright$  HCopy: converts from/to various data formats (audio, features).
- $\blacktriangleright$  HQuant: quantizes speech (audio).
- $\blacktriangleright$  HLEd: edits label and master label files.
- $\blacktriangleright$  HDMan: edits dictionary files.
- HHEd: edits model and master macro files.
- $\blacktriangleright$  HBuild: converts language models in different formats (more in recognition section).

## Computing feature files (HCopy)

```
> cat config_file
```

```
# Feature configuration
TARGETKIND = MFCC_0
TARTFATE = 1000000SAVECOMPRESSED = T
SAVEWITHCRC = T
WINDOWSTZE = 250000.0USEHAMMING = TPREEMCOEF = 0.97
NUMCHANS = 26
CEPI.IFTER = 22NIMCEPS = 12ENORMALISE = F
# input file format (headerless 8 kHz 16 bit linear PCM)
SNIIRCKTND = WAVEFORMSNIRCFFORMAT = NOHFADSOURCERATE = 1250
                                                       Configuration
                                                          File
                                                         (config)
                                                        Script File
                                                        (codetr.scp)
                                                         HCOPY
                                          Waveform Files
                                          S0001.wav
                                          S0002.wav
                                          S0003.wav
                                          etc
                                                                    MFCC Files
                                                                    \cos 01 - \sin 5S0002.mfc
                                                                    S0003.mfc
                                                                    etc
```
> HCopy -C config\_file audio\_file1 param\_file1 audio\_file2 ...

> HCopy -C config\_file -S file\_list

#### Label file example 1

#### > cat aligned.mlf

.

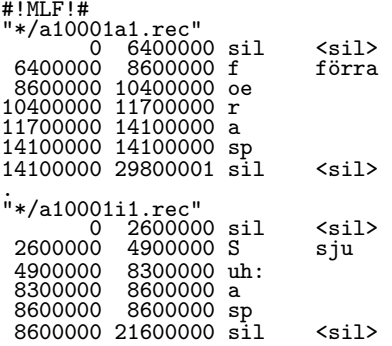

#### Label files

... .

#!MLF!# "filename1"<br>[start1 [end1]]  $label1$  [score]  $\{auxlabel$  [auxlabel [auxscore] $\}$  [comment] [start2 [end2]] label2 [score] {auxlabel [auxscore]} [comment] ...<br>[*startN* [endN]]  $\{label[1]}\$  [score]  $\{auxlabel[1]}\$  [comment] . "filename2"

- $\blacktriangleright$  [.] = optional (0 or 1);
- $\blacktriangleright$  { $\ldots$ } = possible repetition (0, 1, 2...)
- ime stamps are in 100ns units  $($ !?): 10ms = 100.000

#### Label file example 2 (HLEd)

> HLEd -l '\*' -d lex.dic -i phones.mlf words2phones.led words.mlf

.

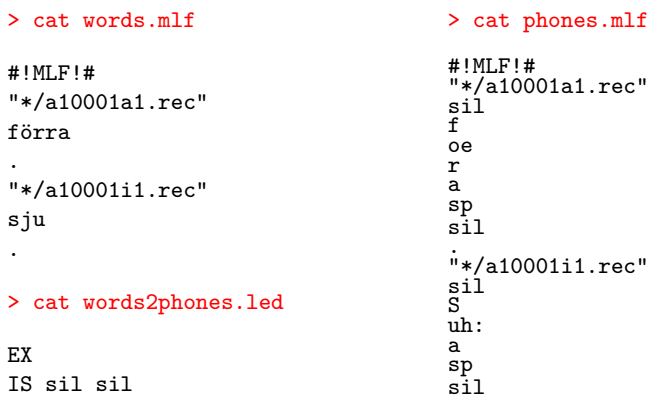

# Dictionary (HDMan)

WORD [OUTSYM] PRONPROB P1 P2 P3 P4 ...

> cat lex.dic

förra f oe r a sp sju S uh: a sp

> cat lex2.dic

<sil> [] sil förra f oe r a sp sju 0.3 S uh: a sp sju 0.7 S uh: sp

~h "hmm\_name" <BEGINHMM> <NUMSTATES> 5 <STATE> 2 <NUMMIXES> 2  $<sub>MIXTURE</sub> > 1$  0.8</sub> <MEAN> 4 0.1 0.0 0.7 0.3 <VARIANCE> 4 0.2 0.1 0.1 0.1 <MIXTURE> 2 0.2 <MEAN> 4 0.2 0.3 0.4 0.0 <VARIANCE> 4 0.1 0.1 0.1 0.2 <STATE> 3 ~s "state\_name" <STATE> 4 <NUMMIXES> 2 <MIXTURE> 1 0.7 ~m "mix\_name"  $<$ MIXTURE $> 2$  0.3 <MEAN> 4 ~u "mean\_name"  $<$ VARIANCE $>$ <sup>-4</sup> ~v "variance\_name" <TRANSP> ~t "transition\_name" <ENDHMM>

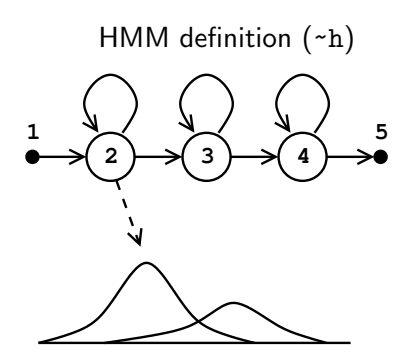

~h "hmm\_name"  $<sub>BEGINHM</sub>$ </sub> <NUMSTATES> 5 <STATE> 2 <NUMMIXES> 2 <MIXTURE> 1 0.8 <MEAN> 4 0.1 0.0 0.7 0.3 <VARIANCE> 4 0.2 0.1 0.1 0.1 <MIXTURE> 2 0.2 <MEAN> 4 0.2 0.3 0.4 0.0 <VARIANCE> 4 0.1 0.1 0.1 0.2 <STATE> 3 ~s "state\_name" <STATE> 4 <NUMMIXES> 2 <MIXTURE> 1 0.7 ~m "mix\_name"  $<$ MIXTURE $> 2$  0.3 <MEAN> 4 ~u "mean\_name"  $<$ VARIANCE $>$ <sup>-4</sup> ~v "variance\_name" <TRANSP> ~t "transition\_name" <ENDHMM>

# State definition (~s) **1 2**  $\rightarrow$  3  $\rightarrow$  4 **5 2**

```
~h "hmm_name"
<BEGINHMM>
  <NUMSTATES> 5
  <STATE> 2
    <NUMMIXES> 2
    <MIXTURE> 1 0.8
      <MEAN> 4
        0.1 0.0 0.7 0.3
      <VARIANCE> 4
        0.2 0.1 0.1 0.1
    <MIXTURE> 2 0.2
      <MEAN> 4
        0.2 0.3 0.4 0.0
      <VARIANCE> 4
        0.1 0.1 0.1 0.2
  <STATE> 3
    ~s "state_name"
  <STATE> 4
    <NUMMIXES> 2
    <MIXTURE> 1 0.7
      ~m "mix_name"
    <sub>MIXTURE</sub> 2 0.3</sub>
      <MEAN> 4
        "u "mean_name"
      <VARIANCE><sup>-4</sup>
        ~v "variance_name"
  <TRANSP>
    ~t "transition_name"
<ENDHMM>
```
#### Gaussian mixture component definition

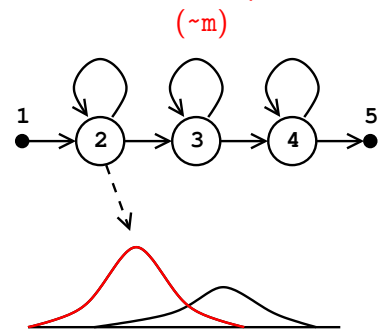

~h "hmm\_name" <BEGINHMM> <NUMSTATES> 5 <STATE> 2 <NUMMIXES> 2 <MIXTURE> 1 0.8 <MEAN> 4 0.1 0.0 0.7 0.3 <VARIANCE> 4 0.2 0.1 0.1 0.1 <MIXTURE> 2 0.2 <MEAN> 4 0.2 0.3 0.4 0.0 <VARIANCE> 4 0.1 0.1 0.1 0.2 <STATE> 3 ~s "state\_name" <STATE> 4 <NUMMIXES> 2 <MIXTURE> 1 0.7 ~m "mix\_name"  $<$ MIXTURE $> 2$  0.3 <MEAN> 4 ~u "mean\_name" <VARIANCE> 4 ~v "variance\_name" <TRANSP> ~t "transition\_name" <ENDHMM>

Mean vector definition (~u) Diagonal variance vector definition (~v)

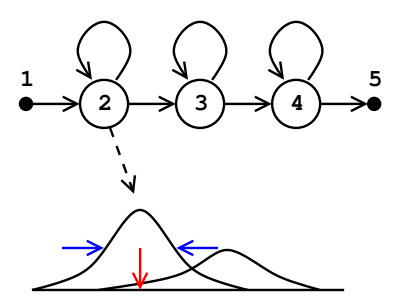

~h "hmm\_name" <BEGINHMM> <NUMSTATES> 5 <STATE> 2 <NUMMIXES> 2  $<sub>MIXTURE</sub> > 1$  0.8</sub> <MEAN> 4 0.1 0.0 0.7 0.3 <VARIANCE> 4 0.2 0.1 0.1 0.1 <MIXTURE> 2 0.2 <MEAN> 4 0.2 0.3 0.4 0.0 <VARIANCE> 4 0.1 0.1 0.1 0.2 <STATE> 3 ~s "state\_name" <STATE> 4 <NUMMIXES> 2 <MIXTURE> 1 0.7 ~m "mix\_name"  $<$ MIXTURE $> 2$  0.3 <MEAN> 4 "u "mean\_name"  $<$ VARIANCE $>$ <sup>-4</sup> ~v "variance\_name" <TRANSP> ~t "transition\_name" <ENDHMM>

#### Transition matrix definition (~t)

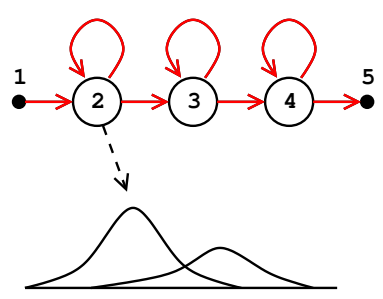

#### What do we know so far?

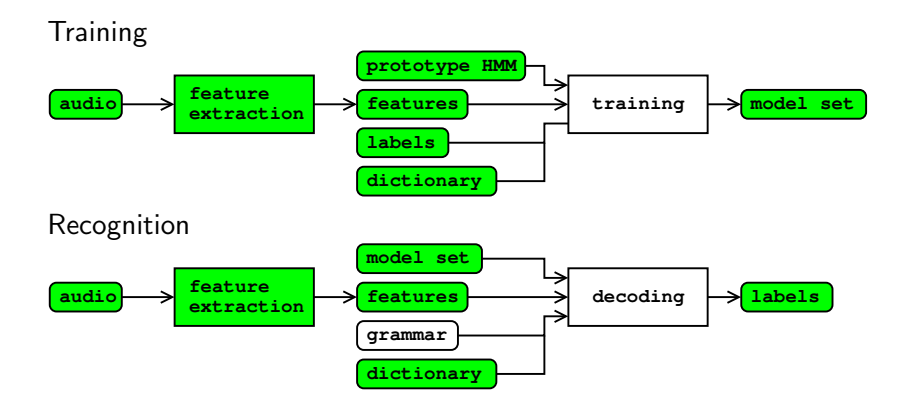

#### <span id="page-29-0"></span>**Outline**

[Introduction](#page-2-0)

[General Usage](#page-8-0)

[Data formats and manipulation](#page-15-0)

**[Training](#page-29-0)** 

[Recognition](#page-36-0)

#### Training: different levels of supervision

- $\blacktriangleright$  sentence
- $\triangleright$  words
- $\blacktriangleright$  phonemes
- $\blacktriangleright$  states
- $\blacktriangleright$  Gaussian mixture component

Initialization procedure depends on the information avaliable at that time.

- $\blacktriangleright$  HCompV: computes the overall mean and variance. Input: a prototype HMM.
- $\blacktriangleright$  HInit: Viterbi segmentation  $+$  parameter estimation. For mixture distribution uses K-means.

Input: a prototype HMM, time aligned transcriptions.

#### Traning tools

 $\blacktriangleright$  HRest: Baum-Welch re-estimation.

Input: an initialized model set, time aligned transcriptions.

- $\blacktriangleright$  HERest: performs embedded Baum-Welch training. Input: an initialized model set, timeless transcriptions.
- $\blacktriangleright$  HEAdapt: performs adaptation on a limited set of data.
- **FISmooth: smoots a set of context-dependent models** according to the context-independent counterpart.

Training with no time-aligned phonetic transcriptions

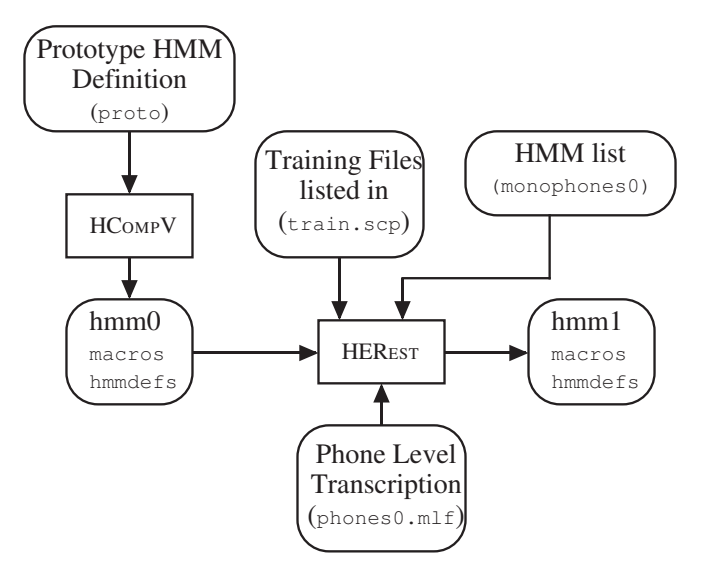

#### Generating time-aligned phonetic transcriptions

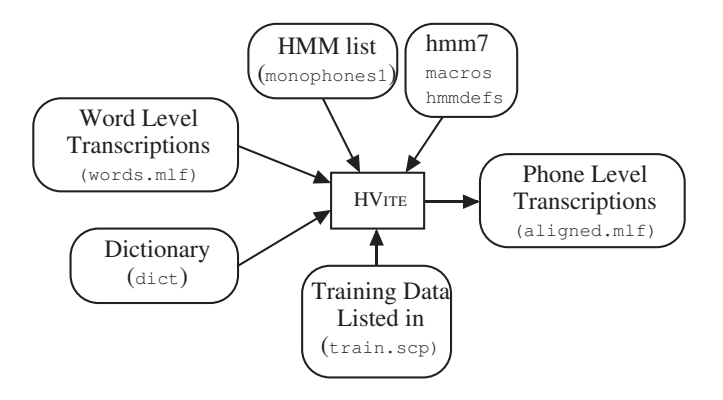

Training with time-aligned phonetic transcriptions

Instead of HCompV -> HERest

HInit -> HRest -> HERest

#### <span id="page-36-0"></span>**Outline**

[Introduction](#page-2-0)

[General Usage](#page-8-0)

[Data formats and manipulation](#page-15-0)

**[Training](#page-29-0)** 

[Recognition](#page-36-0)

#### Recognition tools

grammar generation

- $\blacktriangleright$  HLStats: creates bigram from training data.
- $\blacktriangleright$  HParse: parses a user defined grammar to produce a *lattice*. decoding
	- $\blacktriangleright$  HVite: performs Viterbi decoding.

evaluation

 $\blacktriangleright$  HResults: evaluates recognition results.

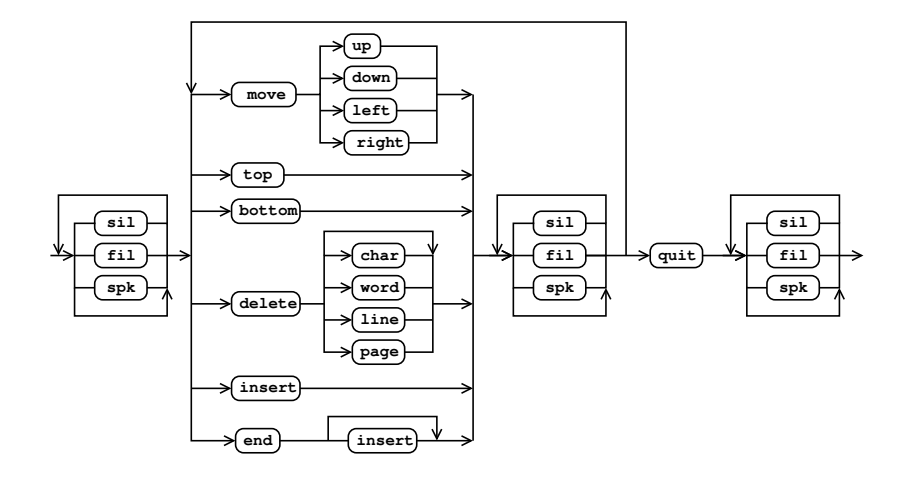

```
> cat grammar.bnf
$dir = up | down | left | right;
$mcmd = move $dir | top | bottom;
$item = char | word | line | page;$dcmd = delete [$item];
$icmd = insert;
$ecmd = end [insert];
$cmd = $mcmd | $dcmd | $icmd | $ecmd;$noise = sil | fil | spk;({$noise} < $cmd $noise > quit {$noise})
```
- $\blacktriangleright$  [.] optional (zero or one)
- $\blacktriangleright$  { . } zero or more
- $\blacktriangleright$  (.) block
- $\blacktriangleright$  <. > loop
- ▶ <<.>> context dep. loop
- $\blacktriangleright$  .  $\vdots$  alternative

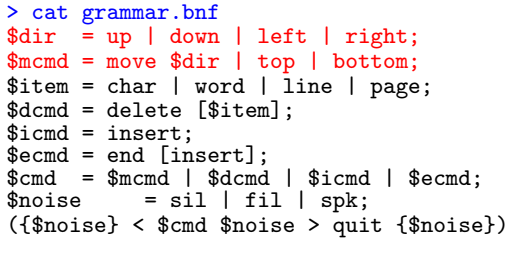

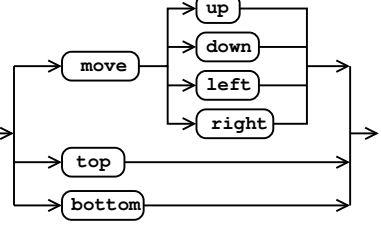

- $\blacktriangleright$  [.] optional (zero or one)
- $\blacktriangleright$  { . } zero or more
- $\blacktriangleright$  (.) block
- $\blacktriangleright$  <. > loop
- $\blacktriangleright$  <<.> context dep. loop
- $\blacktriangleright$  .  $\vdots$  alternative

```
> cat grammar.bnf
$dir = up | down | left | right;
$mcmd = move $dir | top | bottom;
$item = char | word | line | page;$dcmd = delete [$item];
$icmd = insert;
$ecmd = end [insert];
$cmd = $mcmd | $dcmd | $icmd | $ecmd;$noise = sil | fil | spk;({$noise} < $cmd $noise > quit {$noise})
```
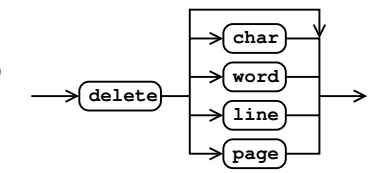

- $\blacktriangleright$  [.] optional (zero or one)
- $\blacktriangleright$  { $\cdot$ } zero or more
- $\blacktriangleright$  (.) block
- $\blacktriangleright$  <. > loop
- ▶ <<.>> context dep. loop
- $\blacktriangleright$  .  $\vdots$  alternative

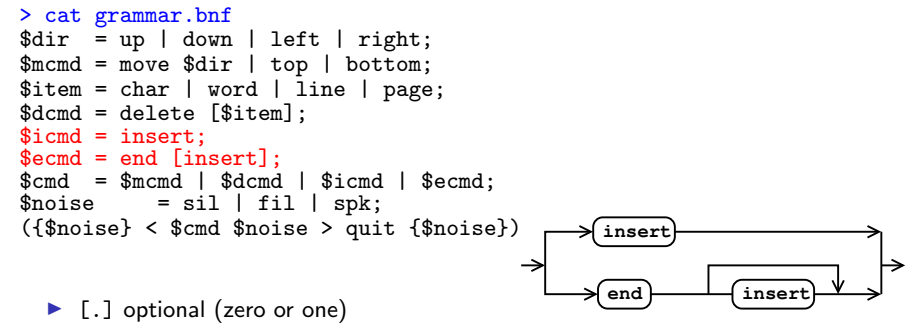

- $\blacktriangleright$  { $\cdot$ } zero or more
- $\blacktriangleright$  (.) block
- $\blacktriangleright$  <. > loop
- ▶ <<.>> context dep. loop
- $\blacktriangleright$  .  $\vdots$  alternative

```
> cat grammar.bnf
$dir = up | down | left | right;
$mcmd = move $dir | top | bottom;
$item = char | word | line | page;$dcmd = delete [$item];
$icmd = insert;
$ecmd = end [insert];
$cmd = $mcmd | $dcmd | $icmd | $ecmd;$noise = si1 | fi1 | spk;({$noise} < $cmd $noise > quit {$noise})
```
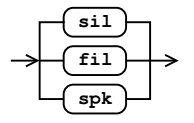

- $\blacktriangleright$  [.] optional (zero or one)
- $\blacktriangleright$  { $\cdot$ } zero or more
- $\blacktriangleright$  (.) block
- $\blacktriangleright$  <. > loop
- ▶ <<.>> context dep. loop
- $\blacktriangleright$  .  $\vdots$  alternative

```
> cat grammar.bnf
$dir = up | down | left | right;
$mcmd = move $dir | top | bottom;
$item = char | word | line | page;$dcmd = delete [$item];
$icmd = insert;
$ecmd = end [insert];
$cmd = $mcmd | $dcmd | $icmd | $ecmd;$noise = si1 | fi1 | spk;({$noise} < $cmd $noise > quit {$noise})
```
- $\blacktriangleright$  [.] optional (zero or one)
- $\blacktriangleright$  { $\cdot$ } zero or more
- $\blacktriangleright$  (.) block
- $\blacktriangleright$  <. > loop
- $\blacktriangleright$  <<.> context dep. loop
- $\blacktriangleright$  .  $\vdots$  alternative

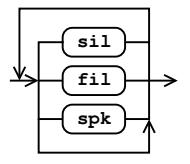

Grammar parsing (HParse) and recognition (HVite)

```
Parse grammar
> HParse grammar.bnf grammar.slf
Run recognition on file(s)
> HVite -C offline.cfg -H mono_32_2.mmf -w grammar.slf
        -y lab dict.txt phones.lis audio_file.wav
Run recognition live
> HVite -C live.cfg -H mono_32_2.mmf -w grammar.slf
        -y lab dict.txt phones.lis
```
#### Evaluation (HResults)

> HResults -I reference.mlf ... word.lst recognized.mlf

====================== HTK Results Analysis ======================= Date: Thu Jan 18 16:17:53 2001 Ref : nworkdir\_train/testset.mlf Rec : nresults train/mono 32 2/rec.mlf ------------------------ Overall Results -------------------------- SENT: %Correct=74.07 [H=994, S=348, N=1342] WORD: %Corr=94.69, Acc=94.37 [H=9202, D=196, S=320, I=31, N=9718] -------------------------------------------------------------------

 $N =$  total number,  $I =$  insertions,  $S =$  substitutions,  $D =$  deletions correct:  $H = N - S - D$ **%correct:** % Corr =  $H/N$  $\frac{H-I}{N} = \frac{N-S-D-I}{N}$ 

# HResults: Confusion Matrix

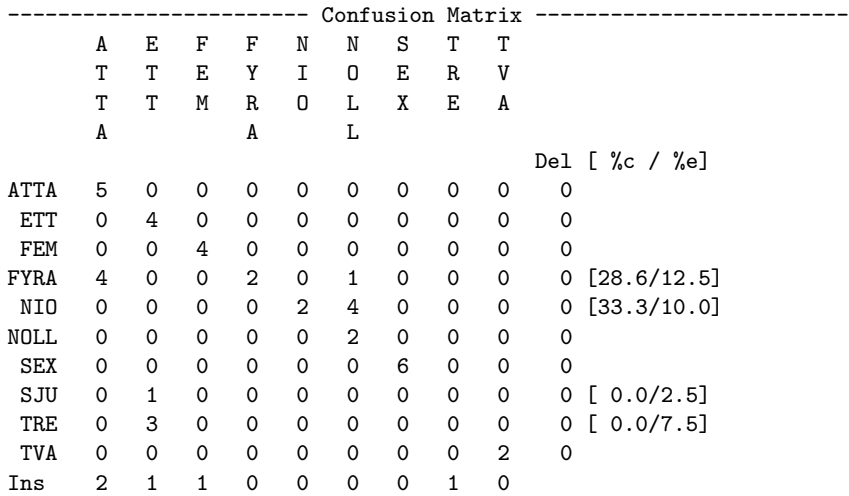